### **BAB V**

# **IMPLEMENTASI DAN TESTING PROGRAM**

#### **5.1. HASIL IMPLEMENTASI**

Pada tahap ini peneliti mengimplementasikan hasil perancangan yang telah dilakukan pada bab sebelumnya sehingga dapat menghasilkan suatu sistem atau *software* serta menerapkan sistem yang telah dirancang pada kondisi sebenarnya. Adapun implementasi tersebut dapat dijabarkan sebagai berikut:

#### **5.1.1. Implementasi** *Input*

Pada bagian ini akan dijelaskan tentang implementasi sistem *input* yang dirancang. Implementasi pada setiap halaman terdiri atas :

1. Halaman *Login.*Admin

Berikut tampilan halaman *login* admin. Jika ingin mengakses menu admin maka harus memasukkan data berupa *username* dan *password* admin pada halaman *login.* 

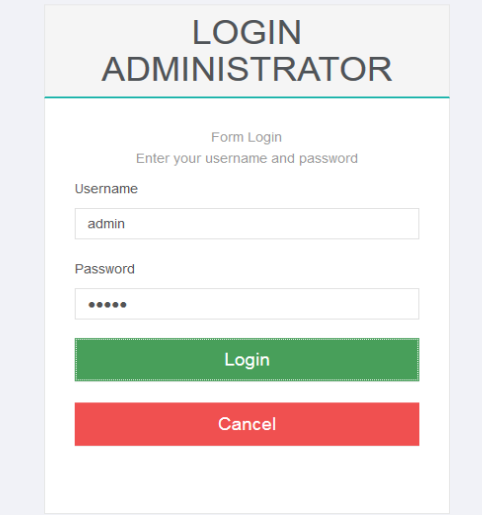

**Gambar 5.1 Halaman** *Login* **Admin**

2. Halaman Utama Admin

Halaman ini menampilkan halaman utama admin pada saat admin berhasil melakukan *login*. Maka tampilan sistem yang telah dirancang akan ditampilkan pada halaman utama admin pada gambar 5.2 dibawah ini.

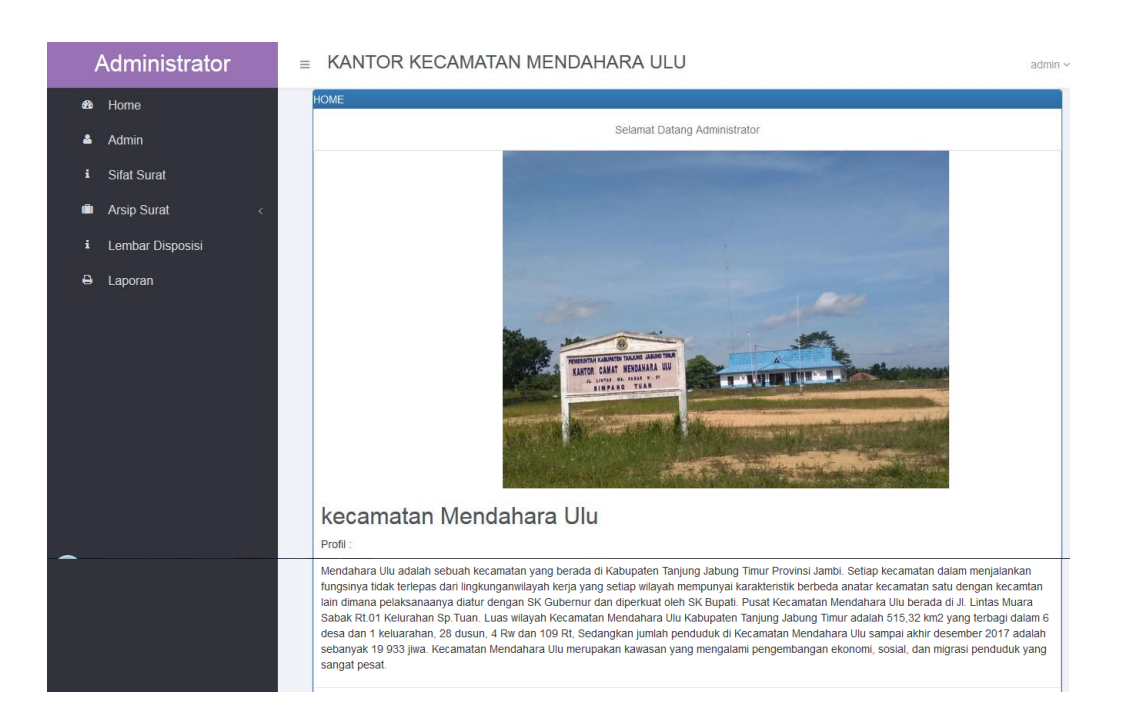

**Gambar 5.2 Halaman Home Admin**

#### 3. Halaman *Input* Data Admin

Halaman ini merupakan tampilan pada saat aktor telah berhasil melakukan *login* . aktor dapat memilih menu data admin. Halaman data admin ini merupakan implementasi dari rancangan tambah data admin. Apabila aktor ingin menambahkan data admin sesuai yang dibutuhkan. Maka tampilan sistem yang telah dirancang akan ditampilkan pada halaman *input* data admin pada gambar 5.3 dibawah ini.

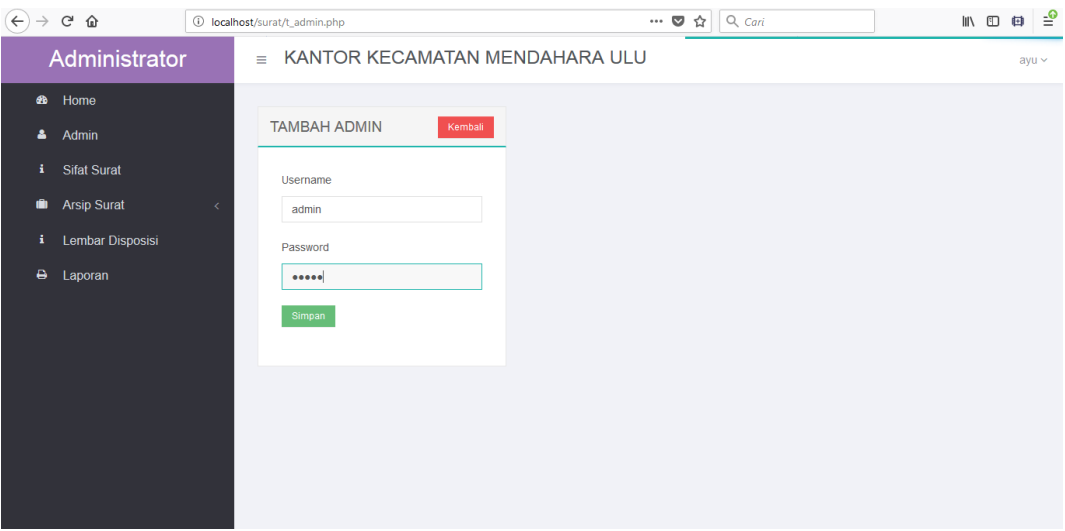

**Gambar 5.3 Halaman** *Input* **Data Admin**

4. Halaman *Input* Data Sifat Surat

Apabila ingin menambah data sifat surat maka admin melakukan penginputan data sifat surat yang dibutuhkan. Maka tampilan sistem yang telah dirancang akan ditampilkan pada halaman *input* data sifat surat pada gambar 5.4

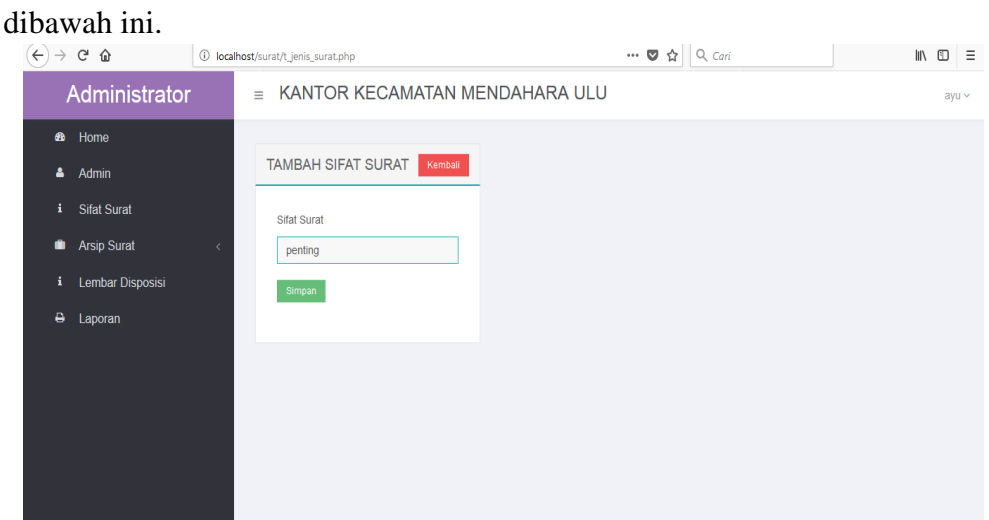

**Gambar 5.4 Halaman** *Input* **Sifat Surat**

5. Halaman Tambah Data Surat Masuk

pabilaingin menambah data surat masuk maka admin menginputkan data surat masuk sesuai yang dibutuhkan. Berikut gambar 5.5 halaman tambah data surat masuk.

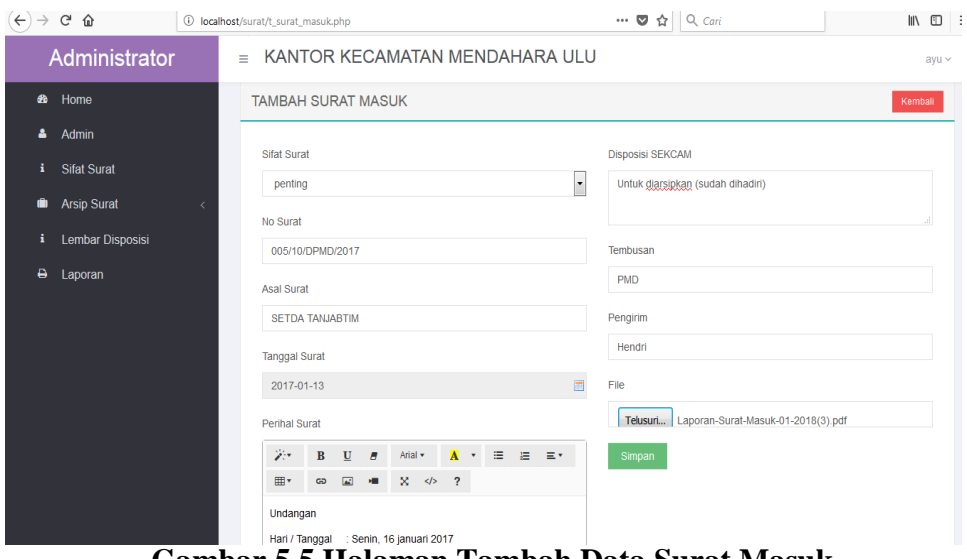

**Gambar 5.5 Halaman Tambah Data Surat Masuk** 

6. Halaman Tambah Data Surat Keluar.

Halaman ini merupakan tampilan pada saat aktor telah berhasil melakukan *login* . aktor dapat memilih surat keluar. Halaman data surat keluar ini merupakan implementasi dari rancangan tambah data surat keluar. Apabila aktor ingin menambahkan data surat keluar sesuai yang dibutuhkan. Maka tampilan sistem yang telah dirancang akan ditampilkan pada halaman tambah data surat keluar pada gambar 5.6 dibawah ini.

| $\langle \in \rangle \rightarrow$ e a                                                                                       | … ◎ ☆ $\vert$ Q Cari<br>1 localhost/surat/t_surat_keluar.php                                                                                                    | $\blacksquare \quad \blacksquare \quad \Xi$ |
|----------------------------------------------------------------------------------------------------|----------------------------------------------------------------------------------------------------|---------------------------------------------|
| Administrator                                                                                                    | KANTOR KECAMATAN MENDAHARA ULU<br>$\equiv$                                                                                                    | ayu ~                                       |
| <b>68</b> Home<br>å<br>Admin<br><b>Sifat Surat</b><br>i<br>O<br><b>Arsip Surat</b><br>Lembar Disposisi<br>i<br>٥<br>Laporan | <b>TAMBAH SURAT KELUAR</b><br>Kembali<br><b>Sifat Surat</b><br><b>Perihal Surat</b><br>$\overline{\phantom{a}}$<br>×<br>BRMT Ket<br>Keterangan<br><b>No Surat</b><br>Keterangan<br>900/002/KEU/MEN.ULU/2017<br>Ahmat<br>Alamat Penerima |                                             |
|                                                                                                    | ٠<br>File<br><b>Tanggal Surat</b><br>Telusuri IMG_20160903_191119.jpg<br>目<br>2017-01-04<br>Simpan<br>Tembusan<br>Bpk Bupati Tanjab Timur                                                                                               |                                             |

**Gambar 5.6 HalamanTambah Data Surat Keluar**

#### 7. Halaman *Input* Data Lembar Disposisi

Apabila ingin menginputkan data disposisi dan tujuan disposisi maka admin melakukan penginputan data disposisi sesuai dengan yang dibutuhkan. Maka tampilan sistem yang telah dirancang akan ditampilkan pada halaman *input* disposisi pada gambar 5.7 dibawah ini.

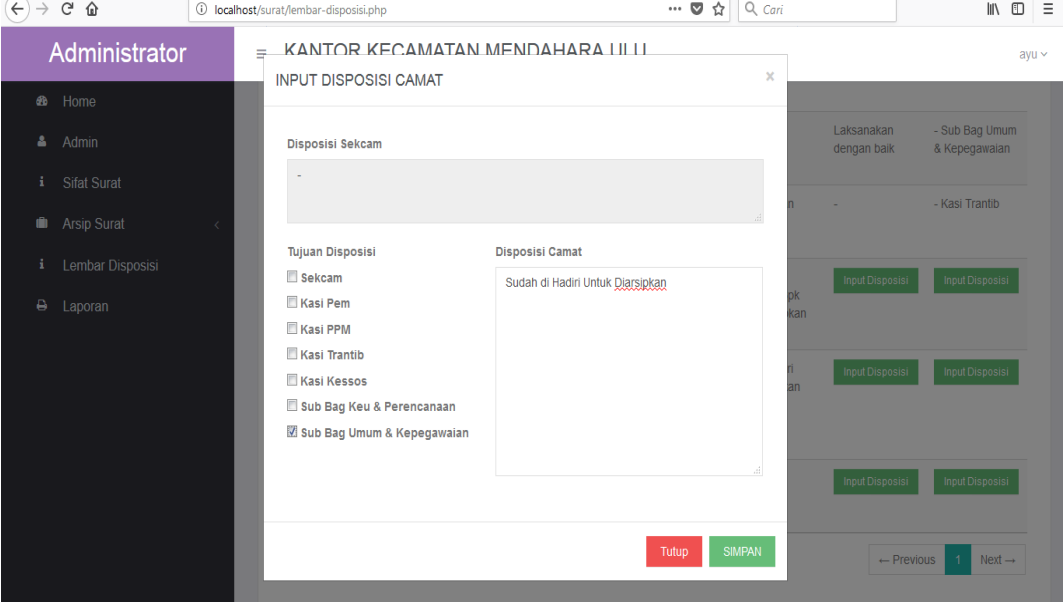

**Gambar 5.7 Halaman** *Input* **Disposisi**

#### **5.1.2. Implementasi** *Output*

Pada bagian ini akan dijelaskan tentang implementasi sistem *output* yang dirancang. Implementasi pada setiap halaman terdiri atas :

1. Halaman Data Admin

setelah berhasil melakukan login dan admin memilih menu data admin. Maka tampilan sistem yang telah dirancang akan ditampilkan pada halaman data admin pada gambar 5.8 dibawah ini.

| Administrator                                           | $\equiv$                    | KANTOR KECAMATAN MENDAHARA ULU |                                | admin                                                         |  |  |
|---------------------------------------------------------|-----------------------------|--------------------------------|--------------------------------|---------------------------------------------------------------|--|--|
| ⋒<br>Home<br>۵<br>Admin                                 | <b>ADMIN</b>                |                                |                                |                                                               |  |  |
| A<br><b>Sifat Surat</b><br>Ô<br><b>Arsip Surat</b><br>x | <b>TAMBAH</b><br>10         | - records per page             |                                |                                                               |  |  |
| Lembar Disposisi<br>÷<br>θ<br>Laporan                   | Username                    | <sup>4</sup> Password          | $\triangleq$<br>Aksi           | ÷                                                             |  |  |
|                                                         | admin<br>admin1             | *******<br>*******             | Edit<br>Hapus<br>Edit<br>Hapus |                                                               |  |  |
|                                                         | admin2                      | *******                        | Edit<br>Hapus                  |                                                               |  |  |
|                                                         | Ayu                         | *******                        | Edit<br>Hapus                  |                                                               |  |  |
|                                                         | Showing 1 to 4 of 4 entries |                                |                                | $Next \rightarrow$<br>$\leftarrow$ Previous<br>$\overline{1}$ |  |  |
|                                                         |                             |                                |                                |                                                               |  |  |

**Gambar 5.8 Halaman Data Admin**

### 2. Halaman Data Sifat Surat

Halaman ini merupakan tampilan pada saat aktor telah berhasil melakukan *login* . aktor dapat memilih menu sifat surat. Halaman data sifat surat ini merupakan implementasi dari rancangan data sifat surat. Apabila aktor ingin melihat data sifat surat yang dibutuhkan. Maka tampilan sistem yang telah dirancang akan ditampilkan pada halaman data sifat surat pada gambar 5.9 dibawah ini.

| Administrator                                                                                                    | $\equiv$                                                                                                    | KANTOR KECAMATAN MENDAHARA ULU                                                 |                                                                                                    | admin $\sim$                                                |
|----------------------------------------------------------------------------------------------------|----------------------------------------------------------------------------------------------------|--------------------------------------------------------------------------------|----------------------------------------------------------------------------------------------------|-------------------------------------------------------------|
| Home<br>$\bullet$<br>å<br>Admin<br>ï<br><b>Sifat Surat</b><br><b>Arsip Surat</b><br>û<br>x<br>i<br>Lembar Disposisi<br>θ<br>Laporan | <b>SIFAT SURAT</b><br><b>TAMBAH</b><br>records per page<br>10<br><b>No</b><br>1<br>$\overline{2}$<br>$\mathbf{3}$<br>4<br>$\overline{5}$ | <sup>4</sup> Sifat Surat<br>Edaran<br>Keterangan<br>penting<br>ä,<br>Pengantar | $\frac{1}{2}$<br>Aksi<br>Hapus<br>Edit<br>Hapus<br>Edit<br>Edit<br>Hapus<br>Edit<br>Hapus<br>Hapus<br>Edit | Search:                                                     |
|                                                                                                    | Showing 1 to 5 of 5 entries                                                                                                    |                                                                                |                                                                                                    | $Next \rightarrow$<br>$\leftarrow$ Previous<br>$\mathbf{1}$ |

**Gambar 5.9 Halaman Sifat Surat**

#### 3. Halaman Data Surat Masuk

setelah berhasil melakukan login dan admin memilih menu datasurat masuk. Maka tampilan sistem yang telah dirancang akan ditampilkan pada halaman data surat masuk pada gambar 5.10 dibawah ini

|    | <b>SURAT MASUK</b>                       |                                  |                       |                                   |                        |                                |                                             |            |
|----|------------------------------------------|----------------------------------|-----------------------|-----------------------------------|------------------------|--------------------------------|---------------------------------------------|------------|
|    | <b>TAMBAH</b>                            |                                  |                       |                                   |                        |                                |                                             |            |
| 10 | - records per page                       |                                  |                       |                                   |                        |                                | Search:                                     |            |
|    | ٨<br>No Surat                            | <b>Asal Surat</b>                | <b>Sifat</b><br>Surat | $\frac{1}{2}$<br><b>Tgl Surat</b> | Tgl<br><b>Diterima</b> | Perihal                        | <b>Disposisi</b><br>Sekcam                  | Tembusan   |
|    | $\bullet$ 005/10<br>/DPMD/2017           | <b>SETDA</b><br><b>TANJABTIM</b> | $\sim$                | 13 Januari<br>2017                | 14 Januari<br>2018     | <b>KHDSJKHFCKSJFISJFDUNTUK</b> | Untuk<br>diarsipkan<br>sudah dihadiri       | <b>PMD</b> |
|    | Pengirim: Hendri                         |                                  |                       |                                   |                        |                                |                                             |            |
|    | File:<br><b>File Surat</b>               |                                  |                       |                                   |                        |                                |                                             |            |
|    | Aksi:<br>Edit                            | <b>Hapus</b>                     |                       |                                   |                        |                                |                                             |            |
|    | $\bullet$ 01/PEVTJT-<br><b>JK/I/2017</b> | Jambi Kreatif                    | $\sim$                | 20 Januari<br>2017                | 15 Januari<br>2018     | Peminnjaman / undangan         | Persiapkan<br>dan fasilitasi<br>kegiatannya | <b>PMD</b> |
|    |                                          |                                  | Edaran                | 14                                | 08 Januari             | Undangan                       | persiapkan                                  | <b>PMD</b> |

**Gambar 5.10 Halaman Surat Masuk**

4. Halaman Data Surat Keluar

Setelah berhasil melakukan *login* dan admin memilih menu data surat keluar. Halaman ini merupakan halaman data surat keluar. Maka tampilan sistem yang telah dirancang akan ditampilkan pada halaman data surat keluar pada gambar 5.11 dibawah ini

| $\equiv$ | KANTOR KECAMATAN MENDAHARA ULU   |                                   |                                                            |                                       |                                          |                      |                       |                    |
|----------|----------------------------------|-----------------------------------|------------------------------------------------------------|---------------------------------------|------------------------------------------|----------------------|-----------------------|--------------------|
|          |                                  |                                   |                                                            |                                       |                                          |                      |                       |                    |
|          | <b>SURAT KELUAR</b>              |                                   |                                                            |                                       |                                          |                      |                       |                    |
|          | <b>TAMBAH</b>                    |                                   |                                                            |                                       |                                          |                      |                       |                    |
|          | $\bullet$ records per page<br>10 |                                   |                                                            |                                       |                                          |                      | Search:               |                    |
|          | No Surat<br>А.                   | <b>Sifat Surat</b><br>$\triangle$ | <b>Alamat Penerima</b>                                     | Tembusan                              | $e$ Perihal<br>÷                         | File<br>$\triangleq$ | Tgl Surat ≑           | Aksi               |
|          | 143/12/PEM                       |                                   | Kades B. Tempurung, S. Wajo,<br>S.Beras, Sp.Tuan. Mencolok | Bpk/lbu Kepala Desa                   | Rekomendasi Perangkat<br>Desa periode    | File<br>Surat        | 15 Januari<br>2018    | Edit<br>Hapus      |
|          | 900/001/KEU/MEND ULU/<br>2016    | Pengantar                         | <b>DPKAD Kab TANJABTIM</b>                                 | Bpk Kepala DPKAD<br><b>TANJAB TIM</b> | Penerimaan gaji pegawai<br>Februari 2017 | File<br>Surat        | 09 Januari<br>2017    | Edit<br>Hapus      |
|          | BK/11/01/2017                    | Keterangan                        | JI.Jendral Sudirman                                        | <b>Bpk.Ahmad</b>                      | laksanakan acara                         | File<br>Surat        | 08 Januari<br>2018    | Edit<br>Hapus      |
|          |                                  |                                   |                                                            |                                       |                                          |                      | $\leftarrow$ Previous | $Next \rightarrow$ |

**Gambar 5.11 Halaman Surat Keluar**

5. Halaman Laporan

Pada bagian ini akan dijelaskan tentang implementasi rancangan laporan yang dirancang. Implementasi pada setiap halaman terdiri atas:

a. Halaman Laporan Surat Masuk

Tampilan laporan surat masuk ini berisikam data data surat masuk. Laporan surat masuk ini merupakan implementasi dari rancangan pada gambar 4.33. berikut adalah gambar hasil laporan surat masuk dapat dilihat

|             | File Edit View Comments Forms Tools Help                                                                                                    |                    |                        |                                                                                |                     |                                                                                                    |                     |         |                                                                                                    | <b>Create a PDF with Phantom</b> | $-1$                     |
|-------------|----------------------------------------------------------------------------------------------------|--------------------|------------------------|--------------------------------------------------------------------------------|---------------------|----------------------------------------------------------------------------------------------------|---------------------|---------|----------------------------------------------------------------------------------------------------|----------------------------------|--------------------------|
|             | $\bigoplus_{i=1}^n\mathbb{E}_{\mathbb{E}_{\mathbb{E}_{\mathbb{E}}}}\left[\begin{array}{c c} \mathbb{E}_{\mathbb{E}_{\mathbb{E}}}}\left[\begin{array}{c c} \mathbb{E}_{\mathbb{E}_{\mathbb{E}}}}\left[\begin{array}{c c} \mathbb{E}_{\mathbb{E}_{\mathbb{E}}}}\left[\begin{array}{c c} \mathbb{E}_{\mathbb{E}_{\mathbb{E}}}}\left[\begin{array}{c c} \mathbb{E}_{\mathbb{E}_{\mathbb{E}}}}\left[\begin{array}{c c} \mathbb{E}_{\mathbb{E}_{\mathbb{E}}}}\left[\begin$ |                    |                        |                                                                                |                     |                                                                                                    |                     |         | $\overline{\phantom{a}}$ : $\overline{\phantom{a}}$ : $\overline{\phantom{a}}$ |                                  |                          |
| ₩<br>Ľ<br>h |                                                                                                    |                    |                        |                                                                                |                     | Kantor Kecamatan Mendahara Ulu<br>JI.Lintas MA Sabal Rt.01 Kel.SP Tuan, Kec.Mendahara Ulu, Kab. Tanjab Timur |                     |         |                                                                                                    |                                  |                          |
|             |                                                                                                    |                    |                        |                                                                                |                     | <b>Laporan Surat Masuk</b>                                                                                   |                     |         |                                                                                                    |                                  |                          |
|             | <b>No Surat</b>                                                                                                    | <b>Sifat Surat</b> | <b>Asal Surat</b>      | Perihal                                                                        |                     | Disposisi Sekcam                                                                                             | Tembusan   Pengirim |         | File                                                                                                    | <b>Tanggal Diterima</b>          |                          |
|             | 15/SK/2017                                                                                                    | Fdaran             | Sekretaris Necara      | Undangan<br>Hari/Tol: Senin 16-01-2017<br>Jam: 10-Selesai<br>Tempat:<br>- Aula |                     | persiapkan dan fasilitasi kegiatanya                                                                         | <b>PMD</b>          | hendry  | 937 produk.jpg                                                                                                    | 08 Januari 2018                  |                          |
|             | 005/10/DPMD/2017                                                                                                    |                    | <b>SETDA TANJABTIM</b> | <b>KHDSJKHFCKSJFISJFDUNTUK</b>                                                 |                     | Untuk diarsipkan sudah dihadiri                                                                              | <b>PMD</b>          | Hendri  | 27 Proposal awal.docx                                                                                                    | 14 Januari 2018                  |                          |
|             | K10/02/PR/2017                                                                                                    |                    | Desa Pematang Rahim    | RAI                                                                            |                     |                                                                                                    | i.                  | Hendri  | 40_Organisasi Profit.pptx                                                                                                    | 15 Januari 2018                  |                          |
|             | 01/PEI/T.IT-JK/I/2017                                                                                                    |                    | Jambi Kreatif          | Peminnjaman / undangan                                                         |                     | Persiapkan dan fasilitasi kegiatannya                                                                        | PMD                 | Hendri  | 16 796 Hydrangeas.jpg                                                                                                    | 15 Januari 2018                  |                          |
| 厚           |                                                                                                    |                    |                        |                                                                                |                     |                                                                                                    |                     |         |                                                                                                    |                                  |                          |
| Ready       |                                                                                                    |                    |                        |                                                                                | $\circ$ $\circ$ 1/1 | $\bullet$ $\circ$ $\circ$ $\circ$ $\bullet$ 31.6%                                                            |                     | $\star$ | <b>BEED</b>                                                                                                    |                                  | Size: [16.54 * 11.69 in] |

pada gambar 5.12 dibawah ini.

**Gambar 5.12 Halaman Laporan Surat Masuk**

b. Halaman Laporan Surat Keluar

setelah berhasil melakukan login dan admin memilih menu data surat keluar. Maka tampilan sistem yang telah dirancang akan ditampilkan pada halaman data surat keluar pada gambar 5.13 dibawah ini

| ø     | File Edit View Comments Forms Tools Help                                                                     |                    |                                                                                                    |                             |                                                                     |            | Create a PDF with Phantom                                                                                                    |                          |  |  |  |  |
|-------|----------------------------------------------------------------------------------------------------|--------------------|----------------------------------------------------------------------------------------------------|-----------------------------|---------------------------------------------------------------------|------------|----------------------------------------------------------------------------------------------------|--------------------------|--|--|--|--|
|       | Ħ<br>(A)<br>$(\triangledown)$                                                                                | $\Leftarrow$       | $ \mathbb{G}_\mathcal{B}  \mathbb{G}_\mathcal{A}  \mathbb{G}_\mathcal{B}  \mathbb{G}_\mathcal{B}$ |                             | and the                                                             |            | $\mathbf{A} \in \mathbb{R}^{n \times d} \times \mathbb{R}^{n \times d} \times \math$ |                          |  |  |  |  |
| w.    | Laporan-Surat-Masuk-01-2018                                                                                  |                    | Laporan-Surat-Keluar-01-2018                                                                                                    |                             |                                                                     |            |                                                                                                    |                          |  |  |  |  |
|       | Kantor Kecamatan Mendahara Ulu<br>JI.Lintas MA Sabal Rt.01 Kel.SP Tuan, Kec.Mendahara Ulu, Kab. Tanjab Timur |                    |                                                                                                    |                             |                                                                     |            |                                                                                                    |                          |  |  |  |  |
|       | <b>Laporan Surat Keluar</b>                                                                                  |                    |                                                                                                    |                             |                                                                     |            |                                                                                                    |                          |  |  |  |  |
|       | <b>No Surat</b>                                                                                              | <b>Sifat Surat</b> | <b>Alamat Penerima</b>                                                                                                    | Tembusan                    | Perihal                                                             | Keterangan | File                                                                                                    | <b>Tanggal Surat</b>     |  |  |  |  |
|       | BK/11/01/2017                                                                                                | Keterangan         | <b>JI.Jendral Sudirman</b>                                                                                                    | Bok Ahmad                   | laksanakan acara                                                    | amankan    | 37_index.jpg                                                                                                    | 08 Januari 2018          |  |  |  |  |
|       | 900/001/KEU/MEND ULU/ 2016 Pengantar                                                                         |                    | DPKAD Kab TANJABTIM                                                                                                    | Bok Kepala DPKAD TANJAB TIM | Penerimaan gaji pegawai Februari 2017                               | Rahmat     | 9761 22945-44286-1-SM.pdf                                                                                                    | 09 Januari 2017          |  |  |  |  |
|       | 143/12/PEM                                                                                                   |                    | Kades B.Tempurung, S.Wajo, S.Beras, Sp.Tuan. Mencolok                                                                                                    | Bok/Ibu Kepala Desa         | Rekomendasi Perangkat Desa periode                                  | Deni       | 4672_3404_Desert.jpg                                                                                                    | 15 Januari 2018          |  |  |  |  |
| Ready |                                                                                                    |                    |                                                                                                    | $\circ$ 0 1/1               | $-$ <b>B</b> EED<br>$\bullet$ $\circ$ $\circ$ $\circ$ $\circ$ 81.6% |            |                                                                                                    | Size: [16.54 * 11.69 in] |  |  |  |  |

**Gambar 5.13 Halaman Laporan Surat Keluar**

c. Halaman Laporan Disposisi

Halaman laporan disposisi merupakan informasi data disposisi surat dari atasan yang ada pada Kantor Kecamatan Mendahara Ulu Kabupaten TANJABTIM. Adapun data yang ditampilkan berupa disposisi dari atasan dan bagian yang berkaitan dengan surat masuk dan surat keluar. Berikut gambar 5.14 halaman laporan disposisi .

| <b>IN THE</b> | can view comments roms roots                                                                                                    |                    | $P^{exp}$              |                                                                                 |                                                                                                    |                         |                                                                                   | $8 - 10$<br><b>VIGW PUTS ON 11</b>                                                                                          |
|---------------|----------------------------------------------------------------------------------------------------|--------------------|------------------------|---------------------------------------------------------------------------------|----------------------------------------------------------------------------------------------------|-------------------------|-----------------------------------------------------------------------------------|----------------------------------------------------------------------------------------------------|
|               | <b>EX</b><br>$\left  \left( \begin{array}{c} 0 \\ 0 \end{array} \right) \left( \begin{array}{c} \tau \\ \tau \end{array} \right) \right $ |                    |                        |                                                                                 | ← -   4 4   0   8 B   0 · 0 ·   7 F R A E G   Fm                                                             |                         |                                                                                   | $\cdot \texttt{N} \texttt{P} \texttt{Q} \texttt{P} \texttt{B} \cdot \texttt{N} \texttt{Q} \texttt{P} \texttt{P} \texttt{P}$ |
| ₩<br>L        |                                                                                                    |                    |                        |                                                                                 | Kantor Kecamatan Mendahara Ulu<br>JI.Lintas MA Sabal Rt.01 Kel.SP Tuan, Kec.Mendahara Ulu, Kab. Tanjab Timur |                         |                                                                                   |                                                                                                    |
|               |                                                                                                    |                    |                        |                                                                                 | Laporan Disposisi Camat                                                                                      |                         |                                                                                   |                                                                                                    |
|               | <b>No Surat</b>                                                                                                    | <b>Sifat Surat</b> | <b>Asal Surat</b>      | Perihal                                                                         | <b>Disposisi Camat</b>                                                                                       | <b>Tujuan Disposisi</b> |                                                                                   |                                                                                                    |
|               | 15/SK/2017                                                                                                    | Edaran             | Sekretaris Negara      | Undangan<br>Hari/Tol: Senin 16-01-2017<br>Jam : 10-Selesai<br>Tempat:<br>- Aula | persiapkan dan fasiltasi kegiatanya                                                                          |                         | -Sekcam<br>-Kasi Pem<br>-Sub Bag Keu & Perencanaan<br>-Sub Bag Umum & Kepegawalan |                                                                                                    |
|               | 005/10/DPMD/2017                                                                                                    |                    | <b>SETDA TANJABTIM</b> | <b>KHDSJKHFCKSJFISJFDUNTUK</b>                                                  | Untuk diarsipkan sudah dihadiri                                                                              |                         | -Kasi Kessos                                                                      |                                                                                                    |
|               | K10/02/PR/2017                                                                                                    |                    | Desa Pematang Rahim    | RAI                                                                             |                                                                                                    | Laksanakan dengan baik  | -Sub Bag Umum & Kepegawalan                                                       |                                                                                                    |
|               | 01/PEI/TJT-JK/I/2017                                                                                                    |                    | <b>Jamhi Kreatif</b>   | Peminniaman / undangan                                                          | Persiapkan dan fasilitasi kegiatannya                                                                        |                         | -Kasi Trantih                                                                     |                                                                                                    |
| G             |                                                                                                    |                    |                        |                                                                                 |                                                                                                    |                         | <b>J RESE</b>                                                                     |                                                                                                    |
| Ready         |                                                                                                    |                    |                        |                                                                                 | $(2)(4)$ 1/1                                                                                                 |                         |                                                                                   | Size: [16.54 * 11.69 in]                                                                                                    |

**Gambar 5.14 Halaman Laporan Disposisi**

## **5.2. Pengujian Sistem**

Pengujian sistem dilakukan untuk memastikan bahwa *software* yang dibuat telah sesuai dengan desainnya dan semua fungsinya dapat dipergunakan dengan baik tanpa ada kesalahan dari sistem yang diterapkan sehingga sistem ini dapat menjadi solusi bukan menjadi masalah baru.

1. Pengujan Modul *Login.*

Pengujian modul *login* ini dilakukan untuk mengetahui apakah sistem yang dirancang sudah berjalan dengan baik sesuai dengan fungsinya atau tidak. Pada tahap ini dilakukan pengujian *login* admin untuk memastikan bahwa *form login* telah dapat digunakan.

| <b>Modul</b> | <b>Prosedur Pengujian</b> | <b>Masukan</b>  | Keluaran yang  | Hasil yang      | <b>Kesimpul</b> |
|--------------|---------------------------|-----------------|----------------|-----------------|-----------------|
| yang         |                           |                 | diharapkan     | didapat         | an              |
| diuji        |                           |                 |                |                 |                 |
| Login        | - Buka aplikasi           | <i>Username</i> | Menuju ke      | Menuju ke halam | Baik            |
| Admin        | - Masukan                 | "admin"         | halaman menu   | an menu utama   |                 |
| (berha       | <i>Username</i> dan       | Password        | utama          |                 |                 |
| sil)         | <i>Password</i> yang      | "admin"         |                |                 |                 |
|              | benar                     |                 |                |                 |                 |
|              | - Tekan Enter atau        |                 |                |                 |                 |
|              | klik tombol Login         |                 |                |                 |                 |
| Login        | - Buka aplikasi           | <i>Username</i> | Menampilkan    | Menampilkan     | Baik            |
| Admin        | - Masukan                 | "test"          | pesan "usename | pesan "usename  |                 |
| (gagal)      | <i>Username</i> dan       | Password        | dan password   | dan password    |                 |
|              | <i>Password</i> yang      | "test"          | salah"         | salah"          |                 |
|              | benar                     |                 |                |                 |                 |
|              | - Tekan Enter atau        |                 |                |                 |                 |
|              | klik tombol <i>Login</i>  |                 |                |                 |                 |

**Tabel 5.1 Pengujian Modul Login**

2. Pengujian *Form Input* 

Pada tahap ini dilakukan pengujian pada modul *form input* untuk mengetahui apakah proses *input* berjalan dengan baik atau tidak. Berikut hasil pengujian *form input*:

a. Pengujian *form* admin

| <b>Modul</b> | <b>Prosedur Pengujian</b> | <b>Masukan</b> | <b>Keluaran</b> | <b>Hasil</b> yang | <b>Kesimpul</b> |
|--------------|---------------------------|----------------|-----------------|-------------------|-----------------|
| yang         |                           |                | yang            | didapat           | an              |
| diuji        |                           |                | diharapkan      |                   |                 |
| Form         | Buka aplikasi             | Input data     | Data berhasil   | Data berhasil     | <b>Baik</b>     |
| input        | Pilih menu admin          | admin          | disimpan dan    | disimpan dan      |                 |
| data         | Klik tombol tambah        |                | ditambah        | ditambah serta    |                 |
| admin        | Inputkan data admin       |                | serta           | menampilkan       |                 |
| (berha       | baru                      |                | menampilkan     | pesan "data       |                 |
| sil)         | Klik tombol simpan        |                | pesan "data     | berhasil          |                 |
|              |                           |                | berhasil        | ditambah"         |                 |
|              |                           |                | ditambah".      |                   |                 |
| Form         | Buka aplikasi             |                | Data tidak      | Data tidak        | Baik            |
| input        | Pilih menu admin          |                | berhasil        | berhasil          |                 |
| data         | Klik tombol tambah        |                | disimpan dan    | disimpan dan      |                 |
| admin        | Inputkan data admin       |                | ditambah dan    | ditambah dan      |                 |
| (gagal       | baru                      |                | menampilkan     | menampilkan       |                 |
|              | Klik tombol simpan        |                | pesan "isi      | pesan "isi isian  |                 |
|              |                           |                | isian ini"      | ini" (kolom       |                 |
|              |                           |                | (kolom          | belum diisi /     |                 |
|              |                           |                | belum diisi /   | kosong) maka      |                 |
|              |                           |                | kosong)         | menampilkan       |                 |
|              |                           |                | maka            | pesan             |                 |
|              |                           |                | menampilkan     | "username         |                 |
|              |                           |                | pesan           | sudah ada"        |                 |
|              |                           |                | "username       |                   |                 |
|              |                           |                | sudah ada"      |                   |                 |
| Form         | Buka aplikasi             | Input          | Data admin      | Data admin        | Baik            |
| edit         | Pilih menu admin          | perubahan      | berhasi diedit  | berhasi diedit    |                 |
| data         | Klik tombol edit          | data admin     | dan disimpan    | dan disimpan      |                 |
| admin        | Masukan                   |                | serta           | serta             |                 |
|              | username/password         |                | menampilkan     | menampilkan"d     |                 |
|              | yang akan diedit.         |                | "data berhasil  | ata berhasil      |                 |
|              | Klik tombol update        |                | diupadate".     | diupadate".       |                 |
|              | Buka aplikasi             | Inputan        | Menampilkan     | Menampilkan       | <b>Baik</b>     |

**Tabel 5.2 Pengujian Form Admin** 

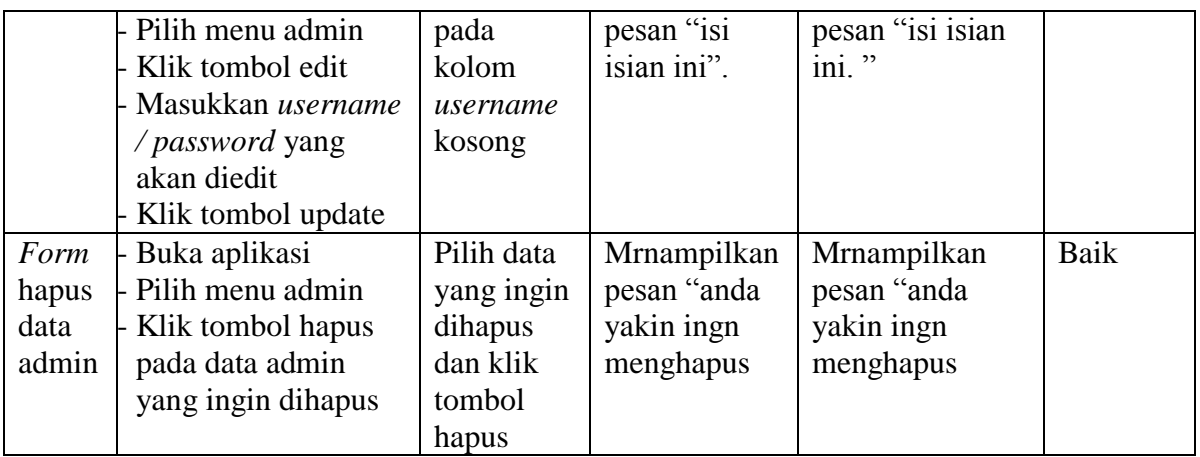

b. Pengujian *form* sifat surat

Dalam pengujian ini menjelaskan bagaimana proses *input form* sifat surat untuk mengetahui apakah sistem sudah bekerja sesuai dengan fungsinya atau tidak.

| <b>Modul</b> | <b>Prosedur</b>  | <b>Masukan</b> | Keluaran yang  | Hasil yang didapat | <b>Kesim</b> |
|--------------|------------------|----------------|----------------|--------------------|--------------|
| yang         | Pengujian        |                | diharapkan     |                    | pulan        |
| diuji        |                  |                |                |                    |              |
| Form         | - Buka aplikasi  | Input          | Data berhasil  | Data berhasil      | Baik         |
| input        | - Pilih menu     | data           | disimpan dan   | disimpan dan       |              |
| sifat        | data sifat surat | sifat          | ditambah serta | ditambah serta     |              |
| surat        | baru             | surat          | menampilkan    | menampilkan pesan  |              |
| (berha       | - Klik tombol    |                | pesan "data    | "data berhasil     |              |
| sil)         | tambah           |                | berhasil       | ditambah"          |              |
|              | - Input sifat    |                | ditambah".     |                    |              |
|              | surat            |                |                |                    |              |
|              | - Klik tombol    |                |                |                    |              |
|              | simpan           |                |                |                    |              |

**Tabel 5.3 Pengujian Form Sifat Surat**

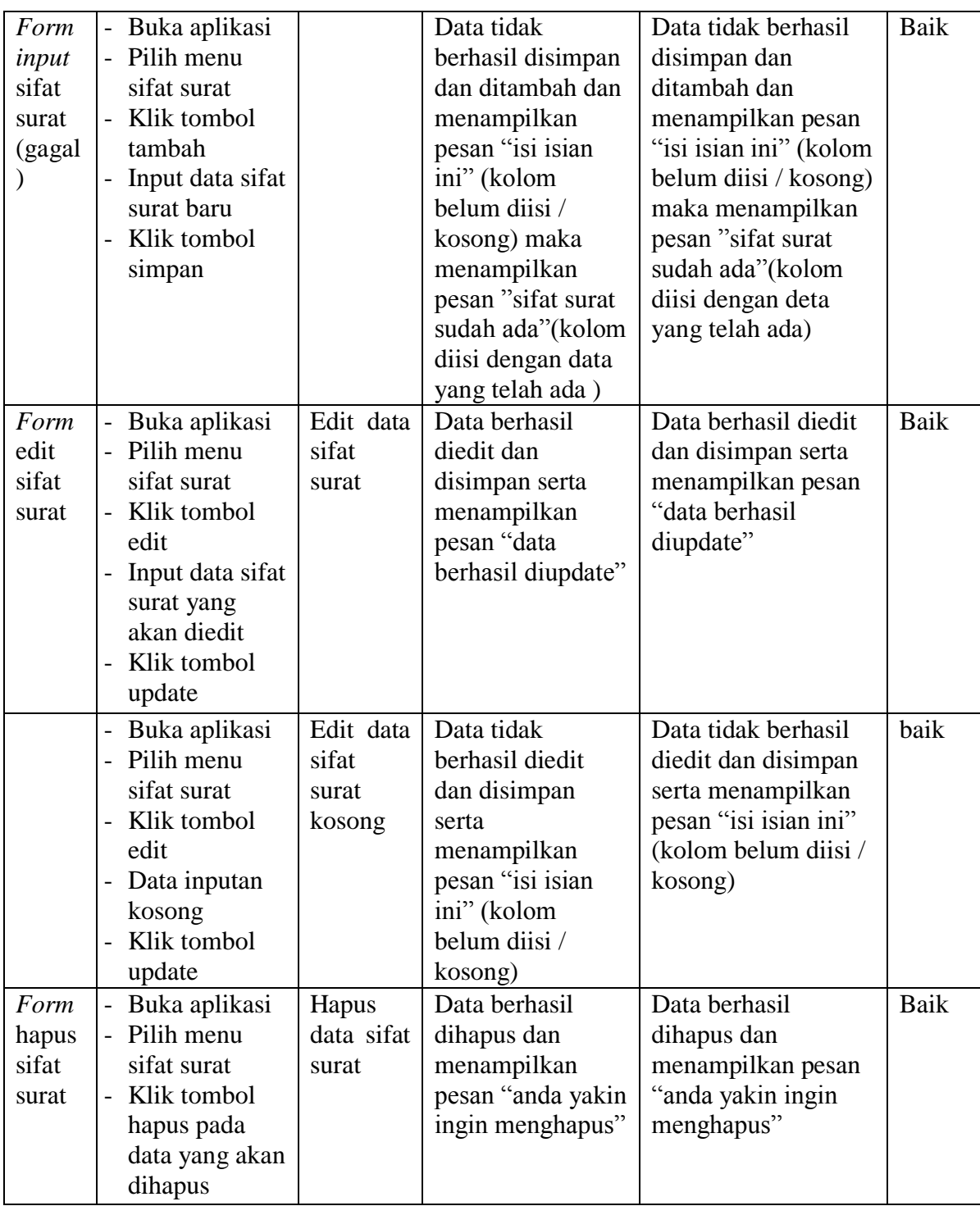

# c. Pengujian *form* surat masuk

# **Tabel 5.4 Pengujian Form Surat Masuk**

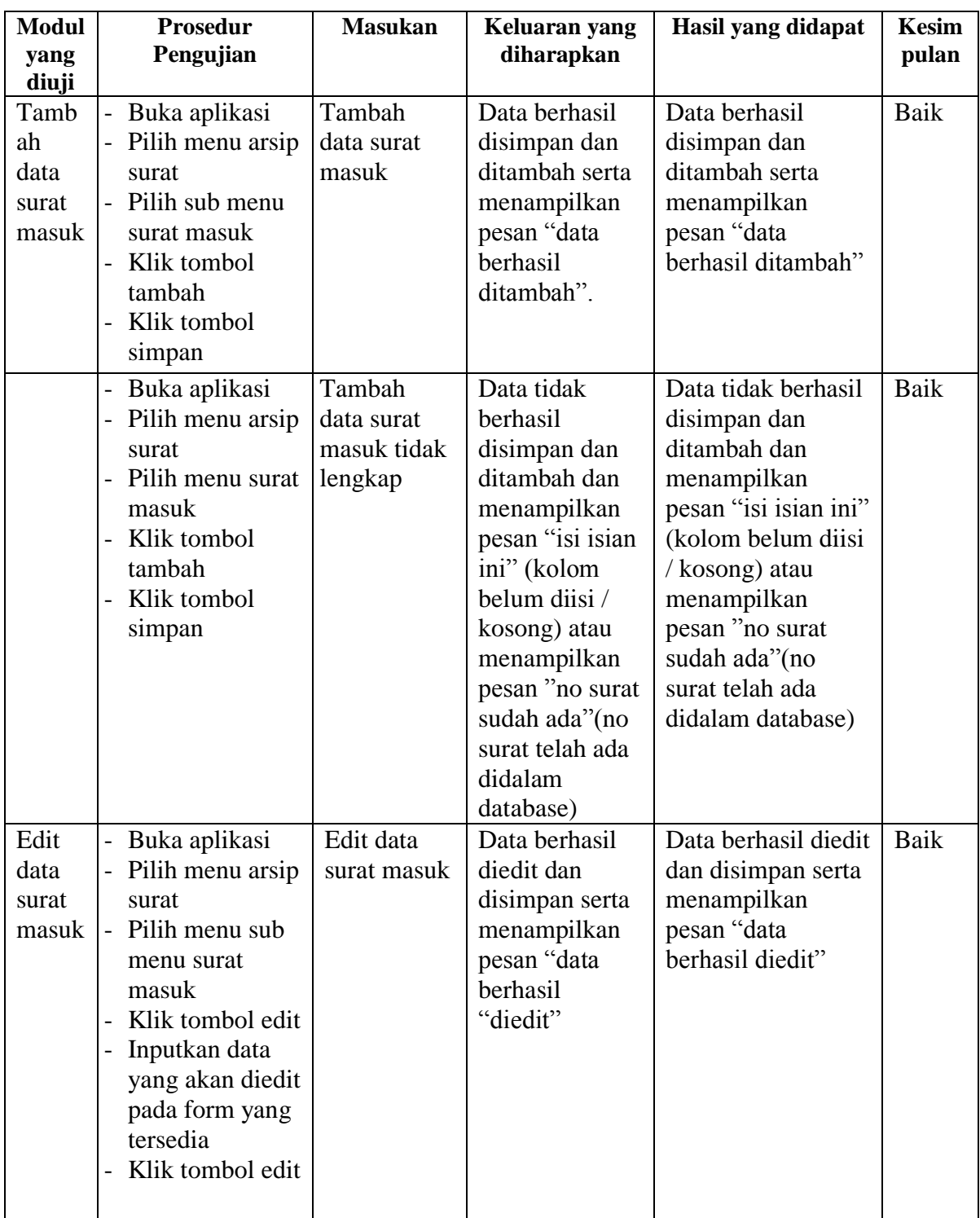

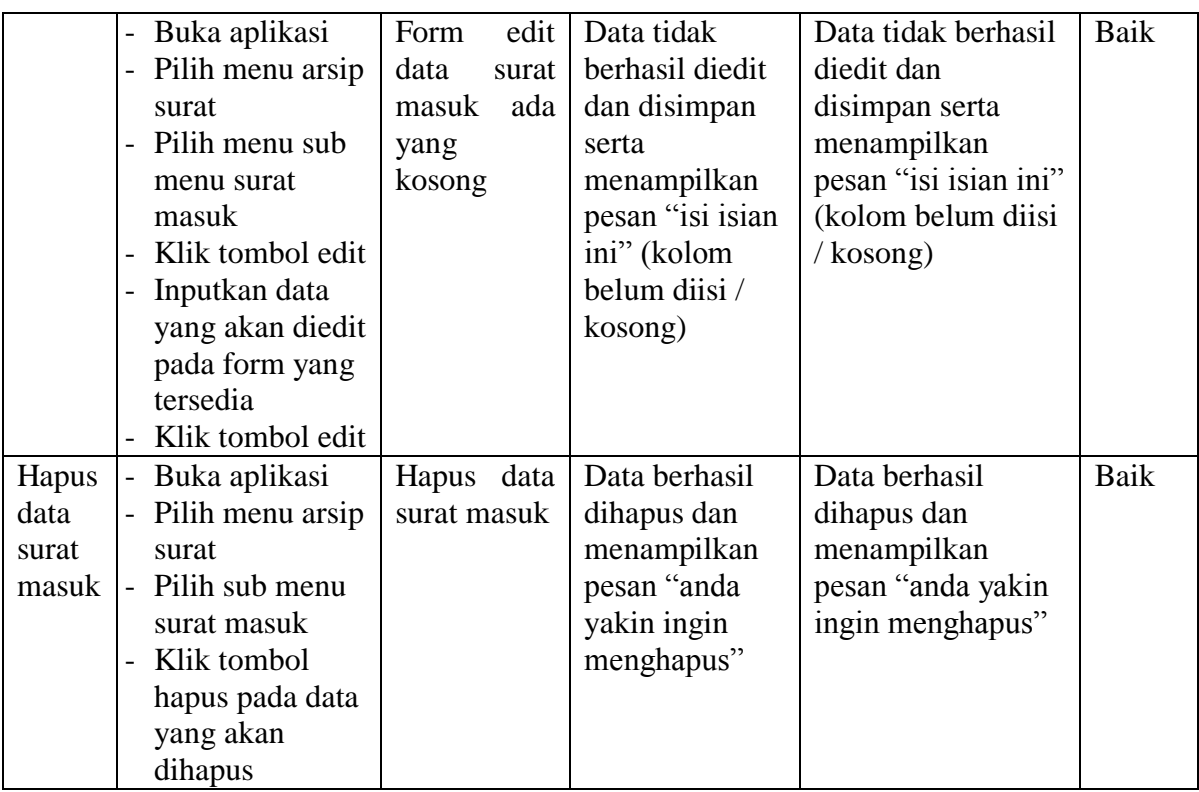

d. Pengujian *form* surat keluar

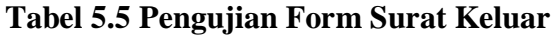

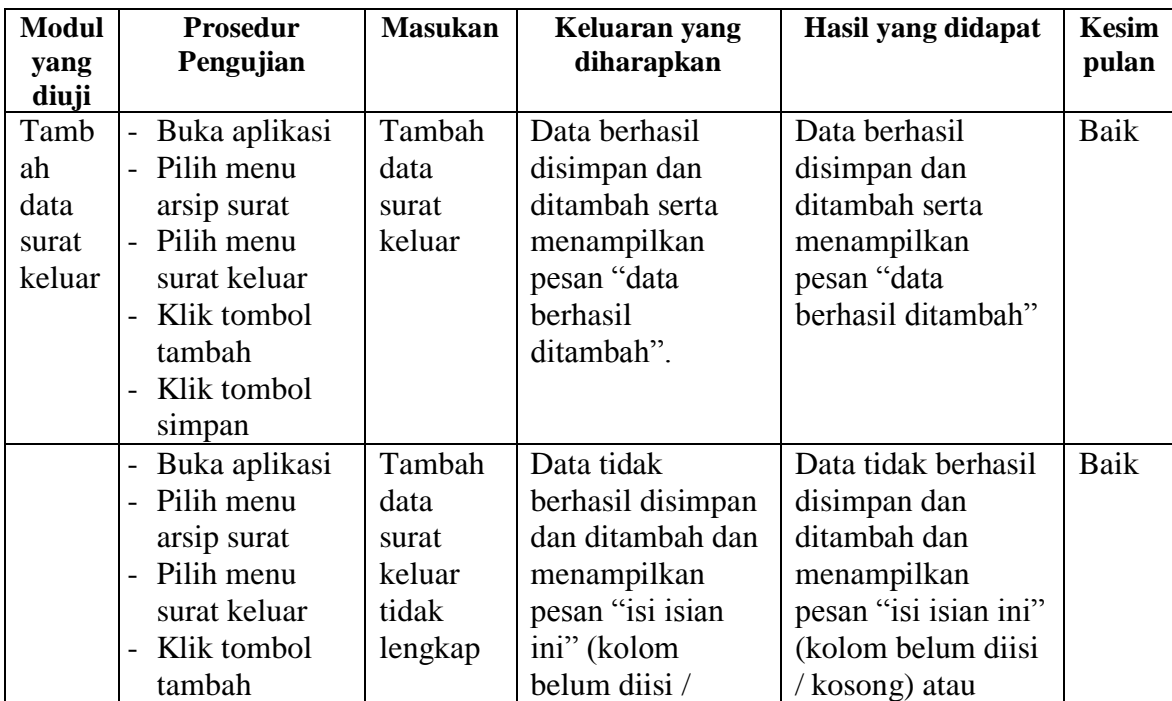

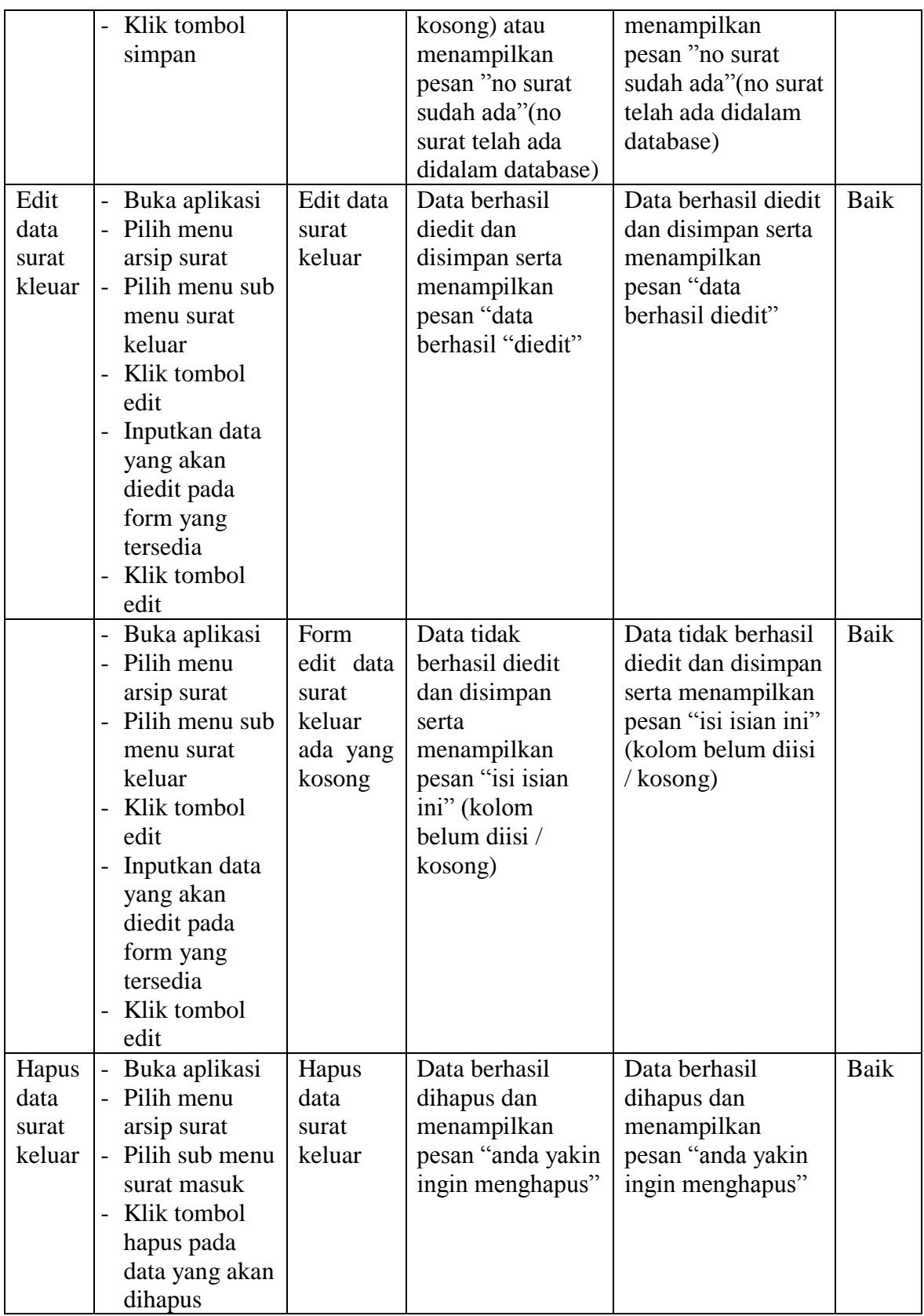

3. Pengujian Modul Laporan.

Pengujian modul laporan ini dilakukan untuk melihat apakah sistem yang dirancang sudah berjalan dengan baik sesuai dengan fungsinya atau tidak. Pengujian dilakukan berdasarkan tombol-tombol yang ada. Laporan yang diuji yaitu laporan surat masuk, surat keluar, dan disposisi camat. Pengujian pada *form* laporan bertujuan agar admin dapat memilih laporan yang diinginkan. Untuk langkah – langkah pengujian yang dilakukan dalam menjalankan program dapat dilihat pada tabel 5.6 berikut ini.

**Tabel 5.6 Pengujian Modul Laporan**

| <b>Modul</b>               | <b>Prosedur Pengujian</b>                                                       | <b>Masukan</b>                                                | Keluaran                                  | <b>Hasil</b> yang                          | Kesim |
|----------------------------|---------------------------------------------------------------------------------|---------------------------------------------------------------|-------------------------------------------|--------------------------------------------|-------|
| yang<br>diuji              |                                                                                 |                                                               | yang<br>diharapkan                        | didapat                                    | pulan |
| Menam<br>pilkan<br>laporan | admin mengklik<br>tombol laporan<br>dan memilih<br>laporan yang<br>akan dicetak | Inputkan<br>periode<br>laporan<br>dan klik<br>tombol<br>cetak | Tampilkan<br>laporan yang<br>akan dicetak | Tampilkan<br>lapooran yang<br>akan dicetak | Baik  |

#### **5.3. ANALISIS YANG DICAPAI OLEH SISTEM**

Setelah selesai melakukan implementasi dan pengujian, adapun Analisis hasil yang dicapai sistem ini adalah sebagai berikut :

#### **5.3.1 Kelebihan Dari** *Software*

Setelah melakukan pengujian terhadap program yang dibuat dapat dijabarkan mengenai kelebihan program yang dapat dilihat sebagai berikut :

1. Dengan program ini KasuBag Umum dan Kepegawaian proses pengelolaan data surat masuk dan surat keluar menjadi lebih akurat, karena dengan program ini mempermudah dalam proses pengelolaan data yang sebelumnya menggunakan cara pengarsipan dan penulisan pada buku agenda, sekarang sudah terkomputerisasi dengan bak.

- 2. Dapat menghasilkan laporan data surat masuk, surat keluar dan disposisi surat.
- 3. Memiliki database yang baik sehingga bisa menampung data yang telah diolah dan menempilkannya kembali jika diperlukan.
- 4. Pengaksesan data yang lebih cepat sehingga memudahkan untuk mendapatkan informasi yang memungkinkan kecepatan dalam pengambilan keputusan secara akurat dan tepat.

#### **5.3.2 Kekurangan Dari** *Software.*

Setelah dianalisa dan dilakukan pengujian terhadap program yang dibuat dapat dijabarkan mengenai kekurangan program yang dapat dilihat sebagai berikut

:

- 1. Aplikasi ini masih menggunakan localhost belum dihosting atau dionlinekan
- 2. Aplikasi ini hanya mengelola data arsip surat menyurat dengan arsip berbasis teks dan gambar dalam format tertentu.
- 3. Aplikasi hanya bisa diaksses oleh admin saja.
- 4. Program aplikasi yang dirancang belum berhubungan dengan bagian yang terkait, sehingga harus menambah datu persatu bagian yang berhubungan dengan pengelolaan data surat masuk atau surat keluar.

#### **5.3.3 Kesimpulan Penggunaan** *Software*

Dari kelebihan dan kekurangan yang dibahas sebelumnya, berikut kesimpulan penggunaan perangkat lunak yang diuraikan sebagai berikut :

- 1. Dengan adanya aplikasi ini semua data yang berhubungan dengan surat menyurat disimpan kedalam *database* sehingga tidak mudah tercecer.
- 2. Petugas mampu menemukan data arsip dengan waktu singkat sehingga aktifitas yang dilakukan tidak memakan waktu yang relatif lama. Karena proses pengarsipan telah terkomputerisasi.
- 3. Proses pembuatan lapora dapat dilakukan dengan akurat dan cepat karena tidak harus memilah data surat satu persatu.